# **Mastering Silhouette** Rotoscoping, Paint, Morph & Beyond

Presented by Ben Brownlee

©Curious Turtle Professional Video www.curiousturtle.com

Rotoscoping, Paint, Morph & Beyond

#### Ex 01A - The Silhouette User Interface Duration : 10:45min

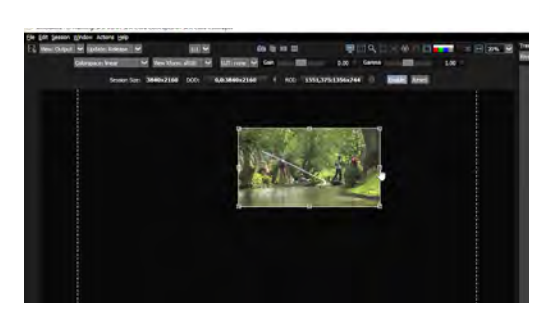

Main Topics : 00:21 / Importing footage 02:22 / Basic Project Hierarchy 03:32 / Nodes not modules 05:50 / Viewer options 07:22 / Region of Interest

Ex 01B - Workflow Overview Duration : 10:41min

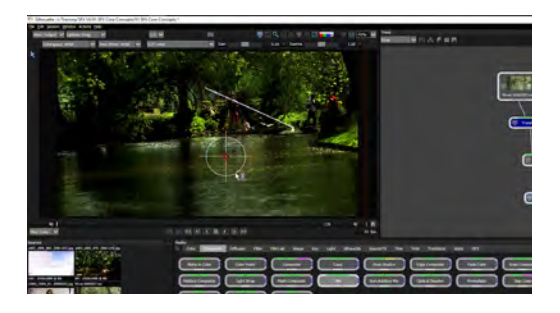

#### Main Topics :

00:33 / Starting a session and creating session presets 02:21 / Goodbye Disk Cache, hello preload frames 03:49 / Using oversized media and extending duration 05:52 / Node inputs and outputs 06:23 / Basics of a nodal workflow

#### Ex 02A - Rotoscoping Basics Duration : 21:18min

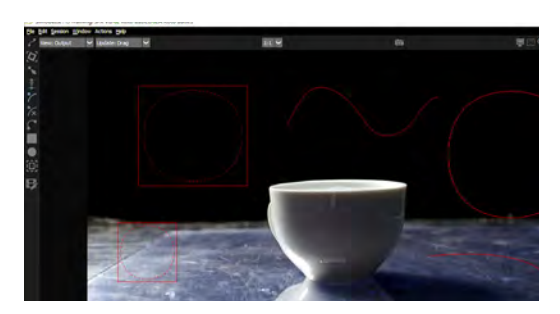

Main Topics : 00:05 / Setting up the workspace for rotoscoping 06:32 / Bezier splines 12:57 / B-splines 15:52 / X-splines 19:01 / Channel viewer options

Ex 02B - Rotoscoping Basics Continued Duration : 19:50min

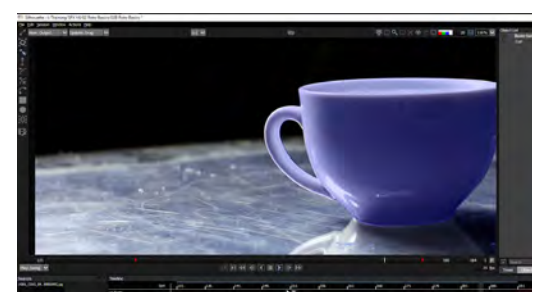

Main Topics : 02:10 / Transform Tool 04:26 / Reshape Tool 05:09 / Timeline and keyframes 07:22 / Rotoscoping complex shapes 11:59 / Making the complex, simple 16:56 / Blending different shapes

Ex 03A - Rotoscoping Continued Duration : 18:44min

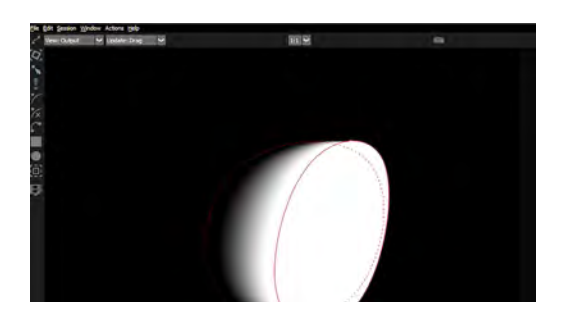

Main Topics : 00:22 / Motion blur 07:54 / Transforming layers 10:34 / Blurring individual objects 12:53 / Blurring layers and nodes 14:43 / Per point softness

Ex 04A - Motion Tracking Duration : 20:47min

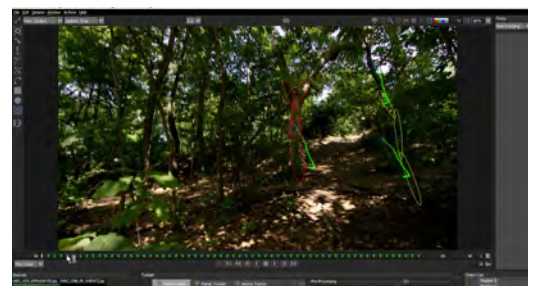

Main Topics : 02:15 / Point tracker 06:25 / Applying one-point tracking data 07:53 / Using multiple point trackers 13:16 / Creating trackers from shapes 14:30 / Advanced point tracker controls 18:06 / Stabilizing the viewer

Rotoscoping, Paint, Morph & Beyond

#### Ex 04B - Motion Tracking - Planar Trackers Duration : 18:03min

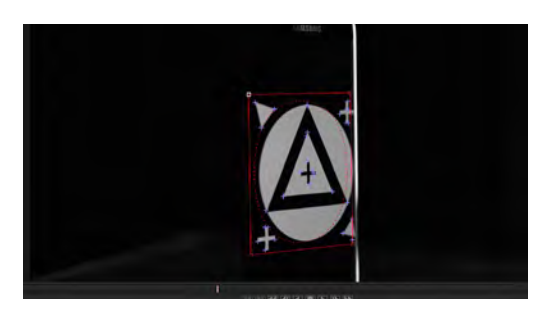

Main Topics :

00:35 / Setting up the Planar Tracker 04:27 / Fixing Planar Tracker problems 06:35 / Tweaking properties of the Planar Tracker 08:58 / Adjusting viewer for easier roto 09:45 / Create a point track with the Planar Tracker 11:52 / The mocha planar tracker

Ex 05A - Complex Roto and Inverse Kinematics (IK Tool) / Part 1 Duration : 17:43min

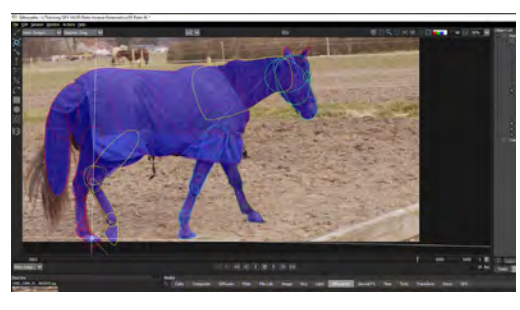

Main Topics :

00:36 / Setting up a complex roto 02:20 / Renaming multiple layers with a batch script 03:48 / Preparing layers for animation 05:17 / Rotoscoping complex objects 06:13 / Roughing out the basic movement 12:26 / Working down the object hierarchy

Ex 05B - Complex Roto and Inverse Kinematics (IK Tool) / Part 2 Duration : 21:18min

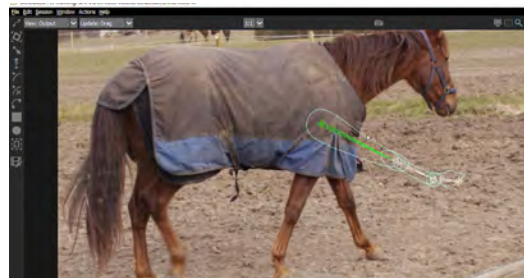

Main Topics : 01:14 / Setting up layers for IK 01:59 / The importance of hierarchy 03:15 / Working with the IK Tool in practice 08:00 / What the IK Tool cannot do 08:21 / Using a stabilizer layer to do the finishing touches

#### Ex 06A - zMatte Basics Duration : 17:28min

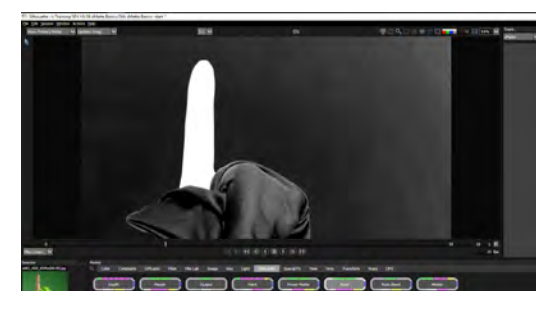

Main Topics : 00:52 / Exploring zMatte inputs and outputs 01:18 / Extend duration 04:30 / Primary matte controls 10:07 / Removing spill 12:01 / Color correcting keyed footage 13:24 / Light Wrap 16:42 / Output from zMatte

Ex 07A - Power Matte Duration : 14:36min

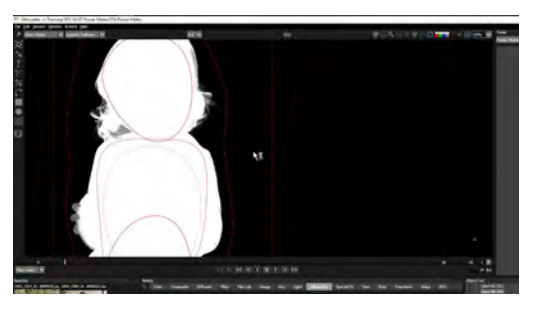

Main Topics : 00:57 / Setting up basic shapes 04:27 / Fine tuning shapes 04:48 / Open shapes in the Power Matte 05:45 / Fixing foreground errors 07:03 / Checking results with Composite 08:04 / Adjusting accuracy 12:52 / Color Estimation to fill in details

Ex 08A - zMatte Advanced Duration : 20:56min

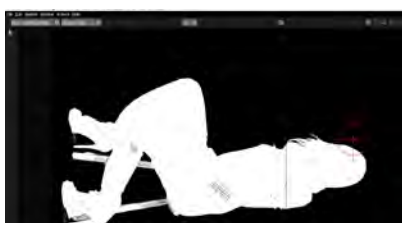

Main Topics : 00:56 / Alterate zMatte strategy 1 02:23 / The Fat Primary 03:42 / The Skinny Secondary 07:02 / Holdout mattes 10:26 / Improving our greenscreen before keying 12:54 / Aternate zMatte strategy 2 : Skinny Primary, Fat **Secondary** 16:37 / Using Obey Matte to fix color issues

Rotoscoping, Paint, Morph & Beyond

#### Ex 09A - Paint Basics Duration : 15:02min

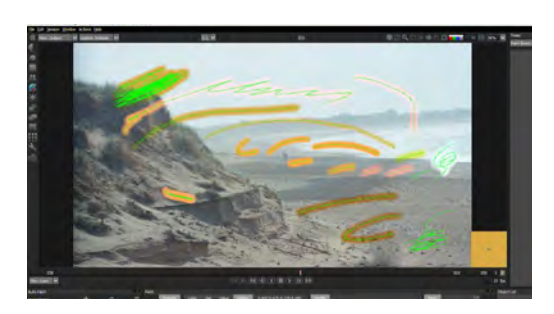

Main Topics: 01:19 / Color tool and basic brush control 05:31 / Paint History 08:53 / Black & White tool 09:26 / Blur tool 11:21 / Drag tool 12:33 / Eraser, Grain, Mosaic, Repair & Scatter - A brief overview

## Ex 09B - Cleaning up with Paint<br>Duration : 15:19min

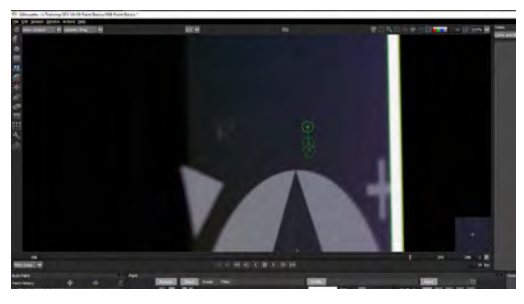

Main Topics :

00:52 / Blemish tool and setting up brush profiles 02:50 / Matching the grain profile 06:09 / Dust busting 08:28 / Clone tool basics 09:53 / Choosing a clone source 12:37 / Clone brush tricks

#### Ex 10A - Paint Extended - Auto Paint Duration : 07:06min

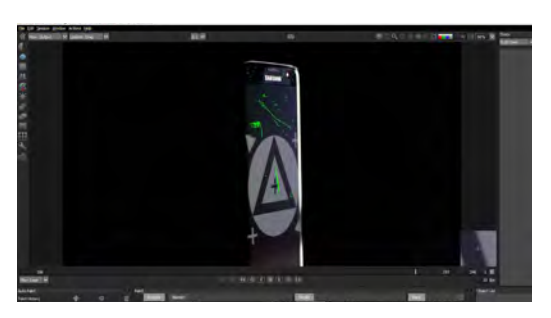

Main Topics :

00:40 / What is the Transform input on the Paint node? 01:30 / Creating tracking data for Auto Paint 02:49 / Auto Paint

05:09 / Making manual adjustments to auto painted frames

#### Ex 11A - Depth - Part 1 Duration : 14:37min

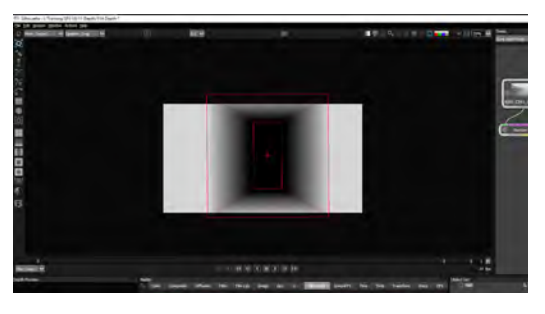

Main Topics : 01:02 / Checking out Depth and the Depth Preview 01:45 / Constant Tool 03:02 / Setting the scene with the Horizon Tool 05:27 / Setting up the overall scene depth 06:41 / Using the Ramp Tool 08:39 / The Hall Tool 10:47 / Tunnel Tool 11:54 / When and how to use the Edges Tool effectively

Ex 11B - Depth - Building up our scene Duration : 10:41min

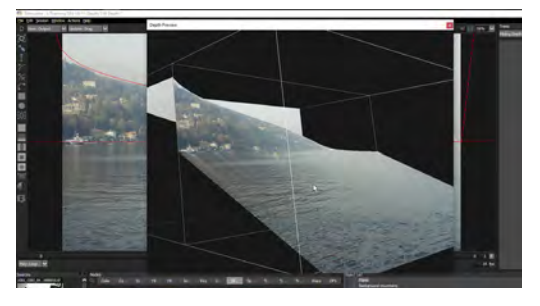

Main Topics : 00:40 / Building layers of depth with roto tools 04:52 / Making elements pop 08:23 / The importance of layer order 09:14 / Using blend modes in Depth

#### Ex 11C - Depth & Alpha - Building up our next scene

Duration : 09:16min

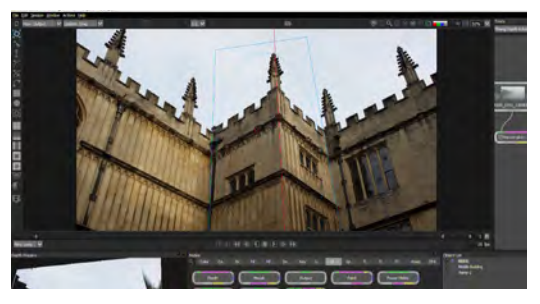

Main Topics : 00:52 / Adding multiple Ramps 01:54 / Blending shapes together 04:38 / Using Alpha channels in the Depth node 07:41 / Finalising our scene with the Alpha tool

Rotoscoping, Paint, Morph & Beyond

#### Ex 11D - Procedural Depth - Building up our final scene

Duration : 20:08min

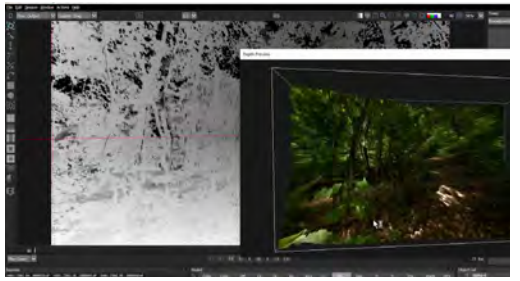

Main Topics:

00:40 / Choosing the correct base tool 02:11 / Motion tracking in the Depth tool 03:53 / Using zMatte to create our environment 05:58 / Alpha tool and Depth types 09:34 / Adding multiple alpha inputs 11:45 / Further isolating areas with garbage masks 13:26 / Adding the second alpha input into the Depth node 15:02 / Adding a bit of texture to the ground plane

#### Ex 12A - Roto Blend Duration : 05:30min

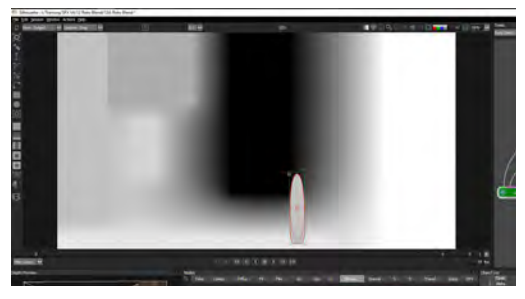

Main Topics :

00:36 / Setting up the first objects and seeing the output build

01:39 / Reading the object list 02:16 / Building up shapes and layers 03:10 / Roto Blend parameters

## Ex 13A - The Morph node - Warping

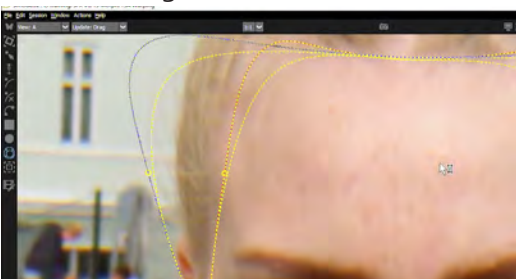

Main Topics : 00:28 / Morph node inputs & outputs 01:09 / Morph node toolset overview 01:33 / Creating the shapes for the Warp; Source, Target and Correspondence 04:12 / Starting the Warp 05:05 / Using open splines in the warp 05:53 / Fixing wrong correspondence points 07:45 / Preserving details with barrier shapes

#### Ex 13B - The Morph node - Warping folding shapes

Duration : 06:38min

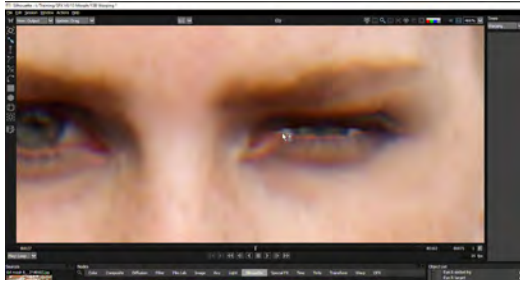

Main Topics :

00:20 / Setting up for overlapping shapes 02:00 / Adding the barrier shape 02:27 / Hierarchy for barrier layer 03:34 / Fine-tuning the effect 04:32 / Helping to fix artefacting around the warped area

#### Ex 13C - The Morph node - Morph Basics Duration : 16:27min

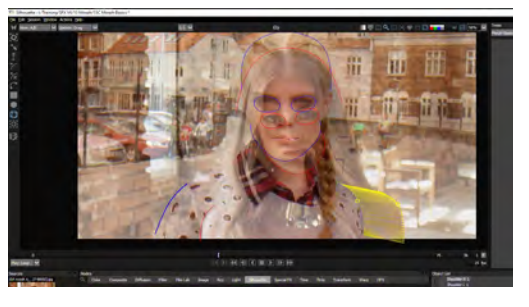

Main Topics :

00:53 / Setting up the viewer 03:07 / Copying shapes from A-roll to B-roll 03:45 / Transforming and joining A and B shapes 07:15 / Reducing ghosting between A & B 10:29 / Different shapes for different hairstyles 12:08 / A Warp and B Warp views 15:00 / Importance of layer order in the Morph node

#### Duration : 11:05min Ex 13D - The Morph node - Morph animated Duration : 12:05min

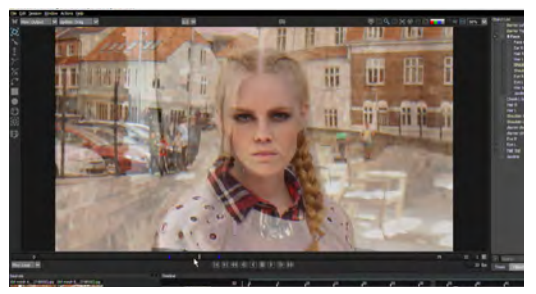

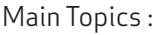

00:58 / Keyframing transition from A to B

- 02:38 / Animating shapes to keep quality high
- 03:45 / Keeping consistency in our objects
- 05:45 / Using motion tracking to speed up the workflow
- 07:32 / Finishing the effect

Rotoscoping, Paint, Morph & Beyond

#### Ex 13E - The Morph node - Morph advanced Duration : 07:25min

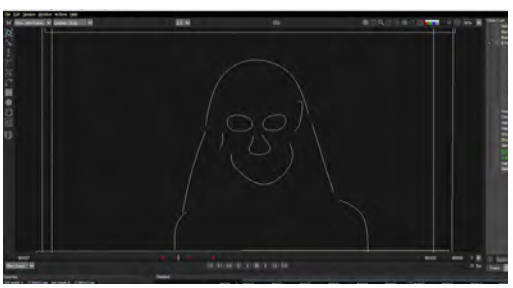

#### Main Topics:

00:35 / Offsetting distortion and transparency keyframes 01:43 / Finetuning the animation in Wireframe view 02:10 / Overriding distortion and transparency on shapes 04:02 / Exploring the effect 04:44 / Tweaking keyframes in the Timeline

#### Ex 14A - The Output node Duration : 16:04min

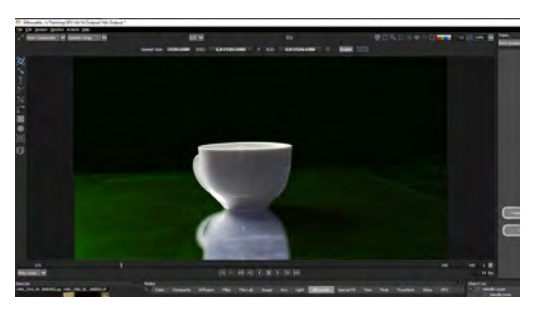

Main Topics :

00:49 / Export file formats - OpenEXR

02:22 / OpenEXR metadata

04:34 / When to use Crop/Pad

05:49 / Rendering out the session

08:32 / The difference in outputting Output and Composite 10:32 / Outputting roto shapes into Channels and why you may want to do that

11:44 / Rendering colors and outlines

12:48 / Exporting shapes into other applications

Ex 15A - Tracking and Stabilization Duration : 17:21min

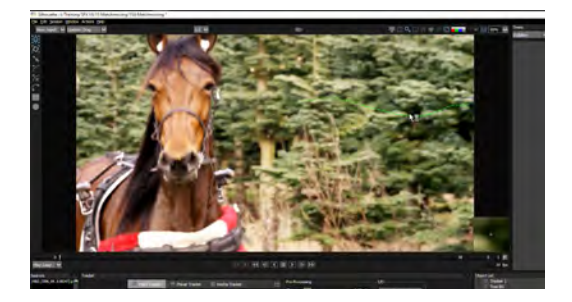

Main Topics : 00:15 / Stabilization 01:14 / A brief detour into Camera shake 04:00 / Exploring the Tracker node 06:20 / Stabilizing out with two-point tracking 07:20 / Extending and merging multiple trackers 11:43 / Adjusting the tracking data to create natural motion 12:50 / Export and import of tracking data in other applications

#### Ex 15B - Tracking and Matchmoving Duration : 14:55min

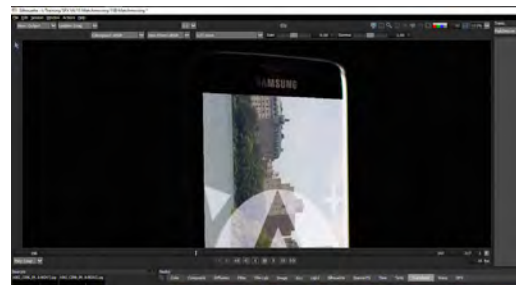

Main Topics : 00:36 / Corner pin tracking with offsets 03:14 / Checking tracker data for consistency 04:42 / What to do when you can't "smooth" your way to good tracking data 07:38 / Screen replacement 11:28 / Finding the perfect scaling quality 12:22 / Softening out hard edges on a composite

#### Ex 15C - Tracking and other nodes Duration : 05:49min

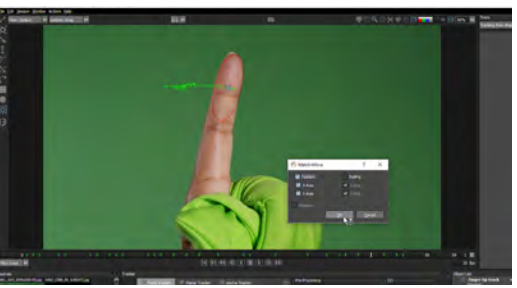

Main Topics : 00:53 / Creating trackers from shape layers 02:49 / Diffusion node 03:01 / Presets; using them, filtering them and saving them.

Rotoscoping, Paint, Morph & Beyond

#### Ex 16A - Composite nodes Duration : 14:55min

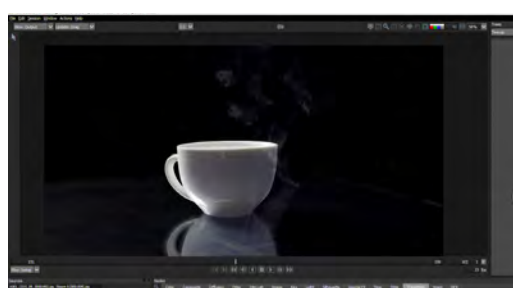

Main Topics :

00:36 / Saving and Loading nodes 02:39 / Changing opacity on roto splines 03:59 / How Blend Modes work in the object hierarchy 05:52 / Adding steam! 07:52 / Swapping out nodes 08:39 / Adding steam the easy way with Math Composite 11:56 / Issues with Transform in the composite

Ex 16B - Composite nodes - Getting alpha from color

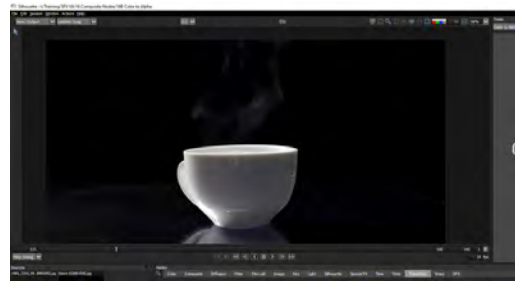

#### Main Topics :

01:35 / What is the Swap Channels node? 02:29 / Tweaking the new alpha channel 03:36 / Compositing the elements together 03:57 / How to use the Obey Matte input 05:53 / Seeing the differences between the two methods

#### Ex 16C - Grain Management Duration : 07:03min

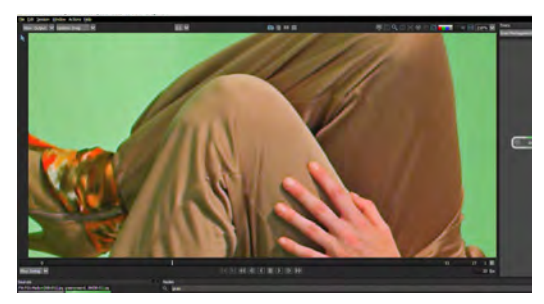

Main Topics : 01:52 / Degraining the image 03:18 / Re-graining the image again 04:15 / Working with the Grain Composite 04:15 / Working with the Grain Composite<br>06:12 / Grain Composite and external grain Manuscon Color Color

Ex 17A - Working with stereo footage and rotoscoping

Duration : 12:28min

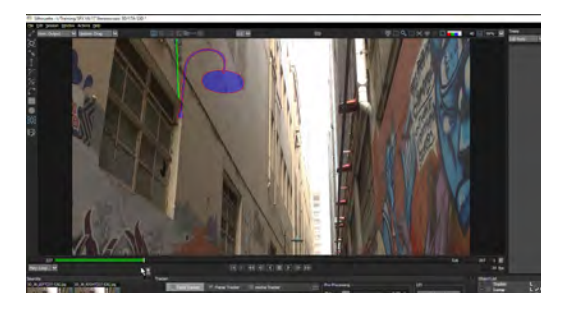

Main Topics :

00:26 / Setting up the stereo session 01:56 / Updated viewer options with stereo projects 04:24 / Rotoscoping in stereo 07:25 / Copying the left view to the right view 08:27 / Adding the stereo offset 10:43 / Correcting shapes with perspective shifts

#### Duration: 10:41min **EX 17B - Working with stereo footage and paint** Duration : 10:14min

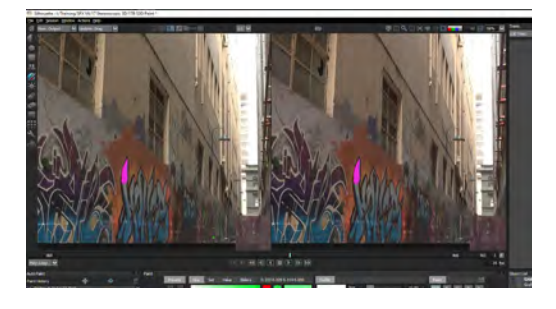

Main Topics :

00:49 / Setting up the stereo session for paint 02:20 / Creating layers for stereo paint 03:45 / Painting in multiple depths 05:07 / Auto Paint in stereo 07:53 / Duplicating strokes to other views

Ex 17C - Other ways of working with Stereoscopic media Duration : 04:25min

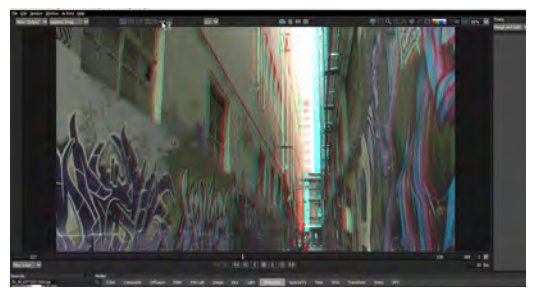

00:55 / Color matching left and right streams 02:22 / Connecting streams with Merge Views 03:16 / Split Views

## Mastering Silhouette v7 More Tracking, More Roto, More Paint

Presented by Ben Brownlee

©Curious Turtle Professional Video www.curiousturtle.com

More Tracking, More Roto, More Paint

#### Ex 01A Planar Tracking Duration : 20:12min

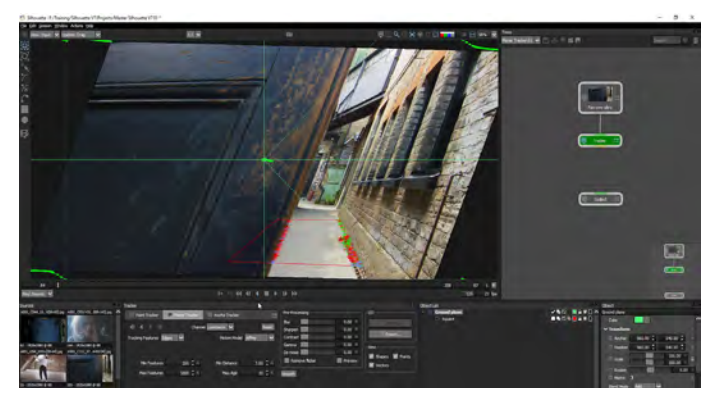

Main Topics :

- 00:53 Trimming clips in the clip editor
- 03:07 What's new in the Planar Tracker
- 07:00 Differences in the Motion Model
- 11:56 Fixing problems with the track
- 15:38 Using occlusion layers with the tracker

#### Ex 01B Planar Tracking Duration : 14:49min

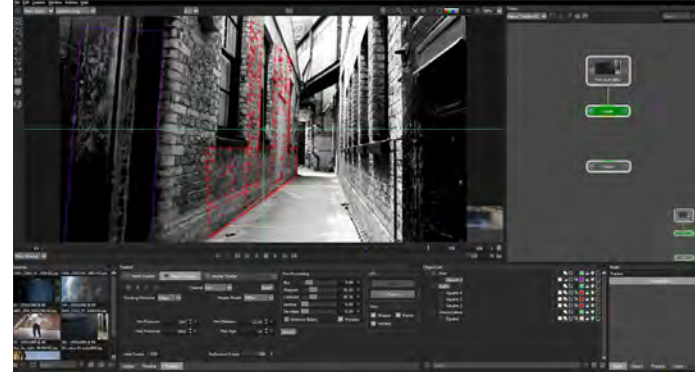

Main Topics :

- 00:20 Identifying the most suitable areas to track
- 03:27 Pre-Processing to improve tracking accuracy
- 07:25 Checking track stability
- 11:26 Smoothing and the Planar Tracker

#### Ex 01C Planar Tracking Duration : 17:37min

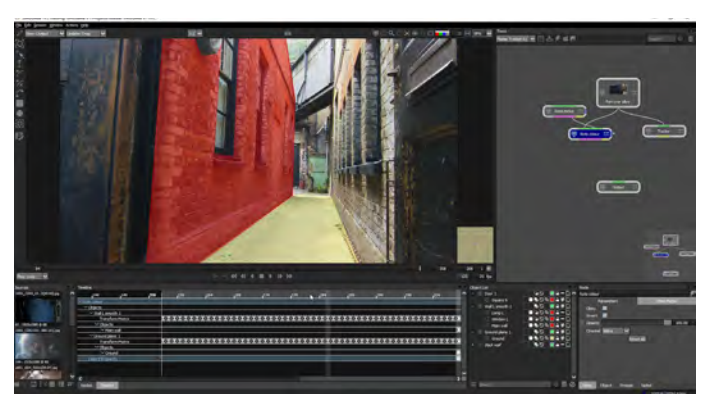

#### Main Topics :

- 00:24 Using the Planar Tracker with rotoscoping
- 01:12 Changes to stabilization in the Viewer
- 02:39 Taking the pain out of roto with track data
- 10:11 Extending tracking data
- 13:40 Coloring roto shapes and combining blend modes

#### Ex 01D Planar Tracking Duration : 19:57min

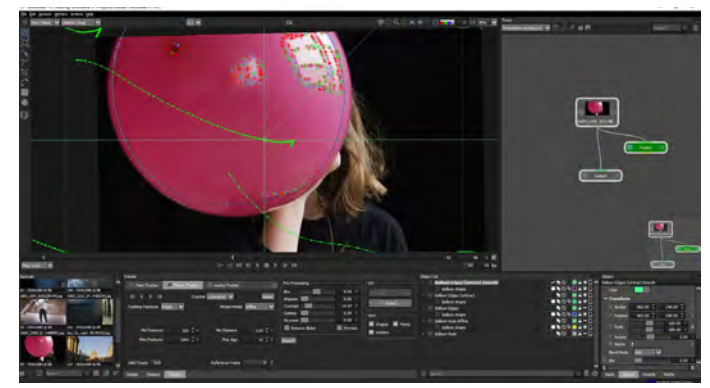

#### Main Topics :

00:35 Tracking textureless objects

02:53 Comparing the results from different tracking methods

07:02 Evaluating tracking consistency when things go wrong

08:48 Creating the right type of shape for featureless object tracking

13:19 Using incomplete tracking data to create a perfect roto spline

More Tracking, More Roto, More Paint

#### Ex 02 Paint and Wire Removal Duration : 26:47min

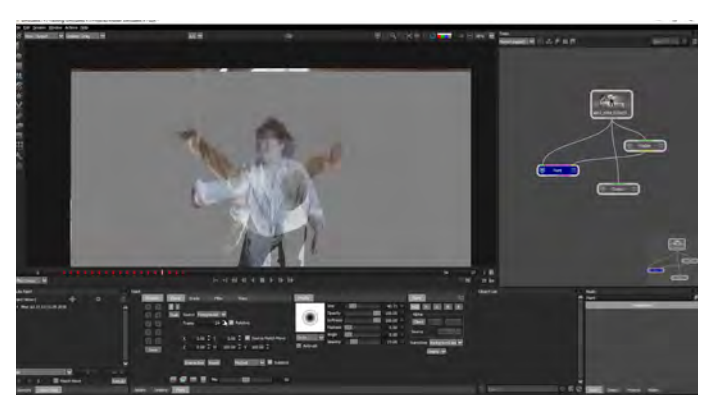

Main Topics :

- 01:54 Manually cloning from other frames
- 04:51 Ouickly removing straight wires

07:05 Different approaches to automating wire removal

08:33 Stabilization with the Planar Tracker to create a clean source

- 16:15 Setting up Paint for Source Match Move
- 17:28 Cloning redux!
- 22:49 Fixing areas that cannot be easily cleaned

#### Ex 04A Rotoscoping New Features Duration : 29:44min

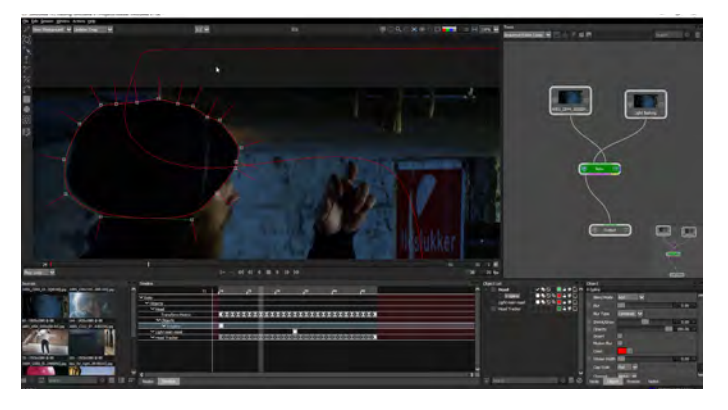

#### Main Topics :

- 01:30 Exploring the Sequence Editor
- 04:45 Timing, repeating and retiming clips
- 08:58 Using a sequence in a session
- 06:41 Identifying regions to protect
- 11:52 Rotoscoping the first hold-in shape
- 17:57 Using the Magnetic Mode on the Reshape tool
- 25:37 Extrapolation on the timeline

Ex 03 Pin Warp Duration : 32:51min

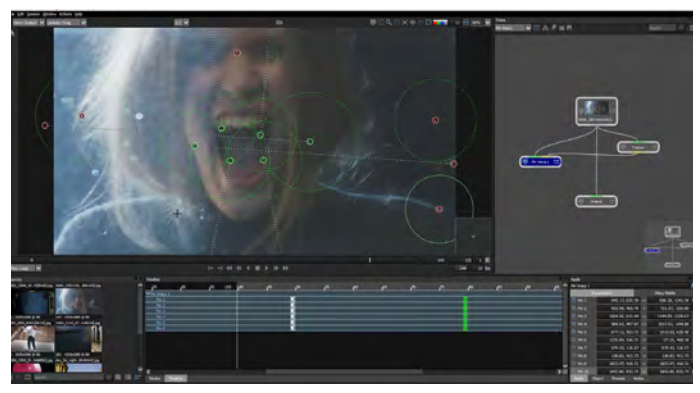

#### Main Topics :

- 01:09 Getting started with Pin Warp's controls
- 03:09 Using Tacks to protect areas
- 04:37 Creating our warped face
- 06:41 Identifying regions to protect
- 09:12 Tracking faces
- 19:33 Connecting tracking data to the Pin Warp
- 22:26 Hiding the effect with animation
- 27:26 Using other nodes to maintain unwarped areas

#### Ex 04B Rotoscoping New Features Duration : 23:57min

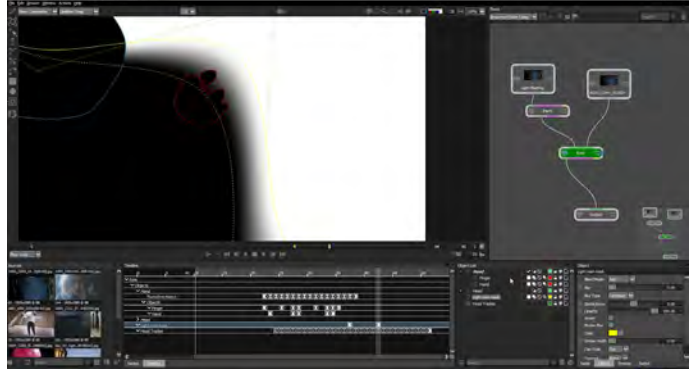

#### Main Topics :

- 01:51 Cleanup Paint
- 11:15 Extracting shapes with Extract Shape
- 15:26 Animating shapes on and off
- 17:27 Mixing back the original in the node tree
- 19:55 Polishing the composition

More Tracking, More Roto, More Paint

#### Ex 05A Compositing and Sky Replacement Duration : 22:54min

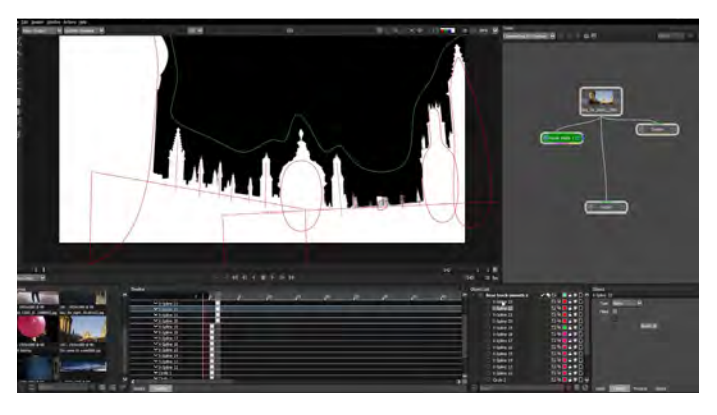

Main Topics :

- 01:38 Tracking for a sky replacement
- 09:03 Using the Power Matte to key the sky
- 16:56 Pulling a good sky key with zMatte

#### Ex 05C Compositing and Sky Replacement Duration : 18:42min

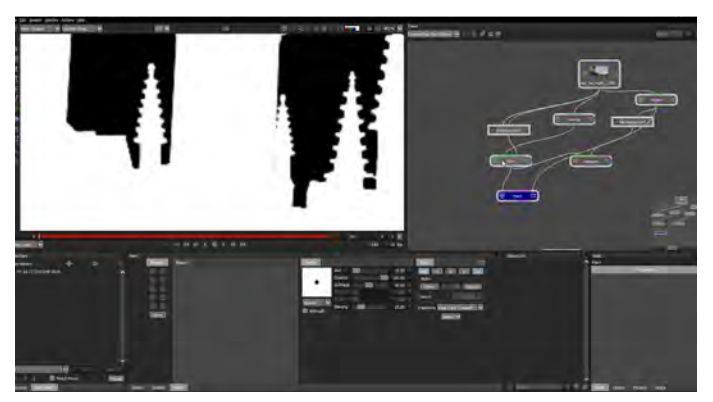

Main Topics :

00:31 Deciding where to put the Paint node in the Node Tree

- 02:03 First starts with the Cutout Brush
- 04:53 Auto Paint and what to do when it goes wrong
- 08:42 The importance of channels in the Paint Node
- 13:53 Easily paint behind existing objects

Ex 05B Compositing and Sky Replacement Duration : 18:32min

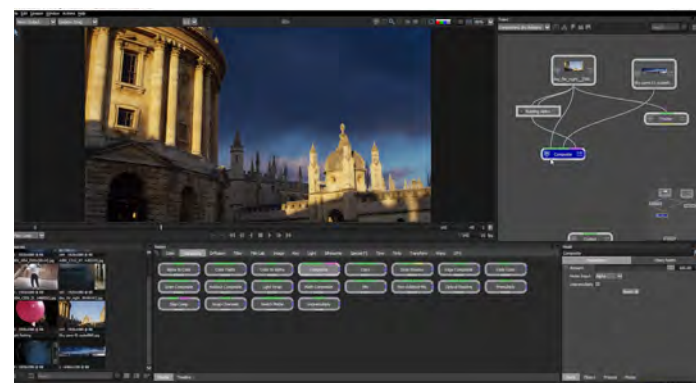

#### Main Topics :

- 02:27 Grouping and Ungrouping nodes in the Node
- Tree 04:13 Adding movement to the sky
- 06:51 Primary color correction to match the sources
- 10:21 Fixing matte edges
- 14:52 Isolating the matte clean-up

#### Ex 05D Compositing and Sky Replacement Duration : 35:16min

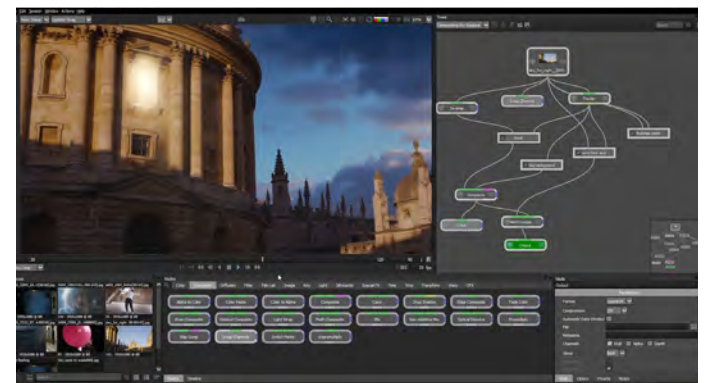

Main Topics :

- 00:59 Exploring the Lens Flare node
- 05:19 Working and creating in the Lens Flare Editor
- 14:18 Adjusting global parameters on the flare
- 22:21 Adding masks to a lens flare

25:52 Adding effects exclusively to the Lens Flare element

30:23 Finishing and cleaning up the composite